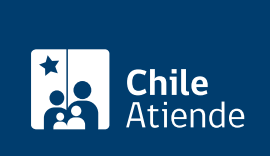

Información proporcionada por Dirección de Compras y Contratación Pública

# Contratar el servicio de registro de proveedores

Última actualización: 04 abril, 2024

# Descripción

Permite contratar un servicio pagado al que puede optar como proveedor inscrito en MercadoPúblico, y que lo faculta para obtener el estado de habilidad (revisión en línea del cumplimiento de los requisitos básicos para contratar con el Estado), evitando que se solicite a cada entidad la documentación necesaria para este proceso.

El trámite se puede realizar durante todo el año en el sitio web de MercadoPúblico .

## ¿A quién está dirigido?

Personas naturales y jurídicas (nacionales y/o extranjeras).

#### ¿Qué necesito para hacer el trámite?

No es necesario ningún documento. Sin embargo, debe contar con inicio de actividades en el Servicio de Impuestos Internos (SII).

Puede hacer el trámite en línea usando su [ClaveÚnica](/var/www/chileatiende/public/fichas/11331-obtener-la-clave-unica) o RUT y clave.

## ¿Cuál es el costo del trámite?

Revise los valores asociados al pago de la [acreditación en el Registro de Proveedores.](https://ayuda.mercadopublico.cl/portalayuda/categoria/?c=CATE-PROV1&s=CAT-PROV1-03&a=KA-01752&p=t1)

## ¿Qué vigencia tiene?

La acreditación puede contratarse de forma semestral o anual.

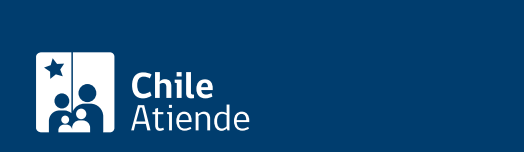

#### En línea:

- 1. Haga clic en "Contratar".
- 2. Una vez en el sitio web de MercadoPúblico, haga clic en "Iniciar sesión". Tiene tres opciones para ingresar:
	- Con su ClaveÚnica. Si no cuenta con ClaveÚnica, [solicítela](/var/www/chileatiende/public/fichas/11331-obtener-la-clave-unica).
	- Con "RUT persona". Escriba su RUT y contraseña, y haga clic en "Ingresar ahora".
	- Como "Extranjero". Ingrese un identificador y su contraseña, y haga clic en "Ingresar ahora".
- 3. Haga clic en el menú "Administración".
- 4. Luego, seleccione "administrar mi empresa", haga clic en la opción "Pago de acreditación", y siga los pasos del flujo de pago.
- 5. Como resultado del trámite, habrá contratado el registro de proveedores.

#### Link de trámite en línea:

<https://www.chileatiende.gob.cl/fichas/538-contratar-el-servicio-de-registro-de-proveedores>